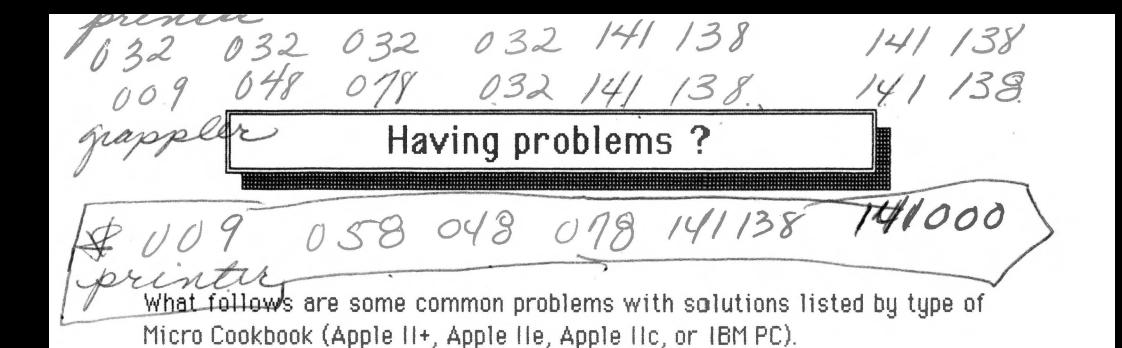

# **Apple 11+ version**

1. **Double spaced printing**: Change the trail print protocol numbers to 032 013 or 032 141. Print protocols are entered on the ALTER MICRO COOKBOOK DEFAULT OPTIONS screen accessed from the ENTER, MODIFY, REMOVE menu.

2. **Printing incorrectly:** If you have an intelligent (buffered) printer interface (Grapler, etc.) Change the lead printer protocol to 009 048 078 and trail to 141 138.

3. **Releose Notes:** Be sure to nm the RELEASE NOTES program for additional info about multiple direction screens, multiple disk drive support and other printer protocols. To run RELEASE NOTES.

- a.) Boot a DOS 3.3 SYSTEM MASTER
- b.) Remove DOS and insert Micro Cookbook SOFTWARE disk.
- c.) Type RUN RELEASE NOTES and press the RETURN key.

## Apple IIe version

1. **Double spaced printing:** See 1 under Apple II-+.

2. **Printing incorrectly:** See 2 under Apple II+.

3. **lmogeWriter or Scribe printer:** Run the Configure lmagewriter program loected on your Micro Cookbook SOFTWARE diskette. To run:

a.) Boot a DOS 3.3 SYSTEM MASTER

b.) Remove DOS and insert Micro Cookbook SOFTWARE disk.

- C.) Type RUN CONFIGURE IMAGEWRITERE followed by tne RETURN key.
- d.) Respond to the questions about your setup, normally defaults.

4. **Hoot1ng problems:** Dfsk drive keeps spinning while booting giving INVALID RECIPE DISKETTE message. Your computer probally has a Joystick or Kola Pad connected which is not correctly calibrated sending a "go" signal to Micro Cookbook. Run the DISABLE JOYSTICK program located on your Micro Cookbook SOFTWARE diskette. To run:

a.) Boot a DOS 3.3 SYSTEM MASTER

b.) Remove DOS and insert Micro Cookbook SOFTWARE disk.

c) Type EXEC DISABLE JOYSTICK followed by the RETURN key.

5. Be sure to run RELEASE NOTES program for updates. See Apple II+ 3.

original printer #  $032$   $032$   $032$   $141$   $138$   $141$  000

### Apple IIc version

#### 1: **Unable to l oad ProDOS:**

a.) Ckeck to assure you are booting the SOFTWARE side of Micro Cookbook.

b.) Make a copy of the SOFTWARE disk on your computer using the ProDOS UTILITIES disk. Make sure you do not rename the volume. See if the copy made on your disk drive can be read by your disk drive.

The disk should be returned to Virtual for replacement if the above methods fail

2. **Problems running the CREATE recipe disk function: Follow the** procedure below closely:

a.) Boot the Micro Cookbook SOFTWARE disk and select CREATE.

b.) When the PATH name, FILE type box appears- remove the SOFTWARE disk and insert the blank disk.

c.) Press RETURN for path name and RETURN for Diskette.

#### 3. **INVALID RECIPE DISKETTE or PLEASE INSERT SOFTWARE:**

Problem caused by making a copy of your SOFTWARE or RECIPE disk and changing the disk volume name during the copy process. The SOFTWARE disk must be called /AE and the RECIPE disk must be called /COOKBOOK.

## **IBM PC/XT /jr version**

1. **Double spaced printing:** Change the trail printer protocol numbers to 032 013 or 032 010. Print protocols are entered on the ALTER MICRO COOKBOOK DEFAULT screen, accessed from the ENTER, MODIFY, REMOVE menu.

2. **Screen display looks funny: PCjr not i n 60 col mode.** 

a.) Boot PCDOS disk.

b.) Tupe MODE 80 followed by the ENTER key.

c.) Remove the PCDOS disk and insert Micro Cookbook SOFTWARE disk.

d.) Type AE followed by the ENTER key.

3. **Screen display color problems.:** To alter screen and window colors the/Sand /W parameters are used when AE is typed to run Micro Cookbook. See page 25 of the User Guide for details obout the porameters and APPENDIX D for screen color codes.

Try using AE /S023 /WO 13 or AE /5007/W112

4. **HARDDISK instullution of the SOFTWARE and RECIPES.** 

There is a batch file called HARDDISK BAT on the SOFTWARE disk that will instoll the product on drive C. Type HARDDISK.BAT.

## **All versions**

**INVALID RECIPE DISKETTE message:** The program can not accept the RECIPE diskette. Usually caused by Optional RECIPE diskettes that ere not of the same computer version tupe as the Micro Cookbook software (Apple Ile version of Micro Cookbook with an Apple II+ RECIPE diskette).